# **SISTEM INFORMASI GEOGRAFIS BENCANA KEBAKARAN PADA BADAN PENANGGULANGAN BENCANA DAN DAERAH KOTA SAMARINDA**

#### **Martinus Lukas**

Teknik Informatika, STMIK Widya Cipta Dharma Jln. M. Yamin No. 25, Samarinda, 75123 Email : martinus.lukas@gmail.com

# **ABSTRAK**

**Martinus Lukas, 2016,** Sistem Informasi Geografis Bencana Kebakaran pada Badan Penanggulangan Bencana dan Daerah Kota Samarinda, skripsi, Sekolah Tinggi Manajemen Informatika dan Komputer Widya Cipta Dharma Program Studi Teknik Informatika, Pembimbing **I H. Tommy Bustomi, S.Kom.,M.Kom** dan Pembimbing **II Sefty Wijayanti,S.Kom.,M.Kom**.

Tujuan dari pembuatan Sistem Informasi Geografis Bencana Kebakaran ini adalah untuk memberikan pengetahuan dan informasi sekaligus kepada Badan Penanggulangan Bencana dan Daerah sehingga dalam penangganan bencana kebakaran menjadi lebih efisien dan terkomputerisasi dengan sistem webgis.

Metode yang akan digunakan dalam penelitian ini adalah metode *Waterfall* dengan penambahan Algoritma sederhana Djikstra untuk pengujian pencarian jalur terdekat milik *Bing Api* dengan kejadian kebakaran, sehingga dapat tercapai posko-posko terdekat dengan kejadian kebakaran.

Dengan menerapkan metode diatas, maka lebih dihasilkan sebuah sistem informasi geografis berbasis web yang dapat memberikan kemudahan kepada pegawai atau petugas pemadam kebakaran untuk mendapatkan informasi tentang kejadian kebakaran secara cepat.

*Kata Kunci: Sistem Informasi, Geografis, Bencana Kebakaran*

#### **1. PENDAHULUAN**

Samarinda merupakan ibukota provinsi Kalimantan Timur, Indonesia dengan luas wilayah kota Samarinda adalah 718 Km<sup>2</sup>. Dengan berpenduduk 805.688 jiwa pada tahun 2013 (Badan Pusat Statistik Kota Samarinda), terletak di daerah Khatulistiwa, yaitu  $0^021'$  18"-1 $^009'16"$ Lintang Selatan dan  $116^{0}15'$  16"-117<sup>0</sup>24' 16" Bujur Timur yang merupakan daerah tropis dengan dua musim, yaitu musim penghujan dan musim kemarau. Tentunya dengan daerah tropis tersebut tidak akan luput dari berbagai masalah bencana salah satunya yang paling sering terjadi adalah kebakaran. Di kota besar seperti Samarinda, bencana kebakaran merupakan bencana menjadi perhatian serius, karena sebagian wilayahnya sudah berfungsi sebagai kawasan hunian padat penduduk. Banyak berdirinya pabrik, pasar, dan gedung. Menurut data dari Badan Penanggulangan Bencana dan Daerah (BPBD) pada tahun 2013 terjadi frekuensi kebakaran sebanyak 116 kali, disusul tahun 2014 yang meningkat frekuensi kebakarannya sebanyak 123 kali dengan jumlah kerugian sebanyak Rp. 21.208.000.000.

Badan Penanggulangan Bencana Daerah Kota Samarinda (BPBD) merupakan instansi pemerintahan yang berperan dalam menanggulangi bencana pada kota Samarinda. Instansi ini langsung bekerjasama dengan Dinas Pemadam Kebakaran Kota Samarinda sebagai

pusat komando informasi dalam menanggulangi berbagai macam bencana salah satunya adalah kebakaran pada kota Samarinda. Sistem yang dimiliki dalam menanggulangi bencana kebakaran milik BPBD ada tiga yaitu, sistem pra-bencana, sistem bencana, dan sistem pasca bencana. Sistem pra-bencana sebagai peringatan dini dan kesiapsiagaan pada masyarakat kota Samarinda. Sistem bencana merupakan tanggap darurat bencana yang sedang berlangsung dan kajian darurat dengan pemetaan lokasi bencana menggunakan peta resiko bencana, proteksi dengan alat pencegahan dini yang sudah ditempatkan di titik daerah rawan bencana salah satunya adalah hidrant, komunikasi antara pusat Sistem pasca-bencana merupakan proses pemulihan, rehabilitasi, dan rekonstruksi dari bencana yang telah terjadi sehingga nantinya dapat dijadikan laporan untuk diteruskan ke dinas Pemerintah Kota yang terkait dalam penggunaan Anggaran Pendapatan dan Belanja Daerah (APBD).

Permasalahan yang timbul pada sistem yang berjalan sekarang ini adalah pertama pada sistem pra-bencana dalam memberikan sosialisasi dan peringatan pada masyarakat masih sederhana dengan mengandalkan peta manual. Kedua pada sistem bencana yaitu keterbatasannya informasi tentang lokasi kebakaran merupakan salah satu penyebab pengelohan data dalam

penanganan kejadian menjadi lamban. Sehingga membuat posko pusat mengalami kesulitan untuk memvalidasi lokasi kebakaran dan ketika menugaskan pemadam kebakaran pada posko-posko yang terdekat pada wilayah yang terjadi kebakaran. Ketiga pada sistem pasca-bencana yang tidak dapat menampilkan laporan kebakaran yang telah terjadi secara visualisasi pada peta digital.

Untuk mengatasi permasalahan yang telah disampaikan, maka pada penelitian ini akan dibangun sebuah Sistem Informasi Geografis (SIG). Dalam SIG nantinya dapat dirancang sebuah peta digital Samarinda dengan informasi dan *layer* pendukung lainnya yang berguna untuk memberikan gambaran informasi kebakaran. Adapun informasi yang diperlukan dalam perancangan SIG ini adalah posko pemadam kebakaran, lokasi terjadinya kebakaran, lokasi hidrant, jarak dan radius kebakaran dengan lokasi posko, fasilitas yang dimiliki setiap armada posko kebakaran, dan informasi lainnya yang dapat menunjang SIG ini pada BPBD.

Dengan diterapkan sistem informasi geografis bencana kebakaran diharapkan dapat membantu BPBD dalam mengatasi permasalahan yang muncul sehingga sistem informasi geografis ini dapat dikelola dan dikembangkan sesuai dengan kebutuhan Badan Penanggulangan Bencana Daerah Kota Samarinda.

#### **2. RUANG LINGKUP PENELITIAN**

- 1. Perancangan Sistem Informasi bencana kebakaran ini dikhususkan di wilayah kecamatan yang ada di Samarinda.
- 2. Adapun atribut/ *layer layer* yang akan dikelola oleh Sistem Informasi Geografis ini adalah berupa batas kecamatan, data kebakaran, posko beserta fasilitasnya, data radius bencana kebakaran terhadap posko, data lokasi hidrant, data jalur terdekat dengan lokasi kebakaran.
- 3. Adapun Sistem Informasi Geografis yang akan dibuat menggunakan *webgis* dengan Geoserver sebagai *mapserver* dan basis map dari OpenLayer *(OL).*
- 4. Perancangan peta Sistem Informasi Geografis ini diambil dari peta manual yang tersedia di Badan Penanggulangan Bencana dan Daerah (BPBD).
- 5. Desain peta pada Sistem Informasi Geografis ini menggunakan aplikasi ArcGIS 10 dengan bahasa pemogramanan *PHP* dan *JavaScripts.*

#### **3. BAHAN DAN METODE**

#### **3.1 Sistem Informasi Geografis**

Menurut Eddy Prahasta (2010) bahwa SIG merupakan sejenis perangkat lunak, perangkat keras (manusia, prosedur, basis data dan fasilitas jaringan komunikasi) yang dapat digunakan untuk menfasilitasi proses pemasukan, penyimpanan, manipulasi, menampilkan dan keluaran data/ informasi geografis berikut atribut-atribut terkait.

Menurut Andree Ekadinata et al (2008) bahwa SIG adalah sebuah sistem atau teknologi berbasis komputer yang dibangun dengan tujuan untuk mengumpulkan, menyimpan, mengolah dan menganalisa, serta

menyajikan data dan informasi dari suatu objek atau fenomena yang berkaitan dengan letak atau keberadaannya di permukaan bumi.

Menurut Eddy Prahasta (2010) pada gambar 2.1, bahwa SIG dapat diuraikan menjadi beberapa sub-sistem berikut:

- 1) Data *Input*: sub-sistem ini bertugas untuk mengumpulkan, mempersiapkan dan menyimpan data spasial dan atribut dari berbagai sumber. Subsistem ini pula yang bertanggung jawab dalam mengkonversikan atau mentransformasikan formatformat data aslinya ke dalam format (*native*) yang dapat digunakan oleh perangkat SIG yang bersangkutan.
- 2) Data *Output*: sub-sistem ini menampilkan atau menghasilkan keluaran seluruh atau sebagian basis data baik dalam bentuk *softcopy* maupun bentuk *hardcopy* seperti halnya tabel, grafik, *report*, peta dan lain sebagainya.
- 3) Data *Management*: sub-sistem ini mengorganisasikan baik data spasial maupun tabeltabel atribut terkait ke dalam sebuah basis data sedemikian rupa sehingga mudah dipanggil kembali atau di-*retrive*, di-*update* dan di-*edit*.
- 4) Data *Manipulation & Analysis*: sub-sistem ini menentukan informasi-informasi yang dapat dihasilkan oleh SIG dan melakukan manipulasi serta pemodelan data untuk menghasilkan informasi yang diharapkan.

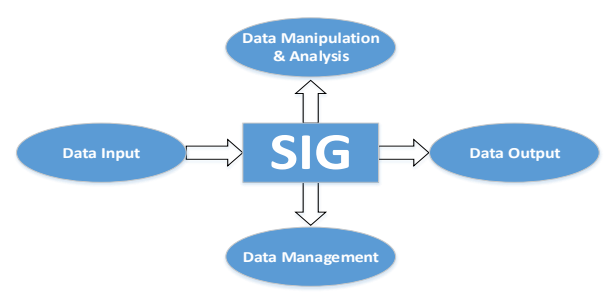

**Gambar 2.1. Sub-Sistem SIG**

#### **3.2Bencana**

Menurut Bakornas PB (2010), bencana terjadi jika ada ancaman yang muncul dengan kondisi kerentanan yang ada secara sederhana hubungan ancaman dan kerentanan dapat digambarkan pada rumus dibawah ini :

Rumus Bencana Bakornas (2010)

Ancaman + Kerentanan = Bencana

Ancaman adalah suatu kejadian atau peristiwa yang berpotensi menimbulkan kerusakan, kehilangan jiwa manusia, kerusakan lingkungan, dan menimbulkan dampak suatu kondisi yang ditentukan oleh psikologis. Kerentanan adalah suatu kondisi yang ditentukan oleh faktor-faktor atau proses-proses fisik, sosial, ekonomi dan sosial budaya dan lingkungan yang mengakibatkan peningkatan kerawanan masyarakat dalam menghadapi ancaman bencana.

#### **3.3Kebakaran**

Dalam situs resmi Dinas Pemadam Kebakaran Provinsi DKI Jakarta, pengertian kebakaran adalah suatu

nyala api, baik kecil atau besar pada tempat yang tidak kita hendaki, merugikan dan pada umumnya sukar dikendalikan.

# **3.4Algoritma Dijkstra**

Menurut Antonius, Algoritma Dijkstra dijkstra ditemukan oleh *Edsger.Wybe Dijkstra* pada tahun 1959. Algoritma ini merupakan algoritma yang dapat memecahkan masalah pencarian jalur terpendek dari suatu graf pada setiap simpul yang bernilai tidak negatif. Dijkstra merupakan algoritma yang termasuk dalam algoritma *greedy,* yaitu algoritma yang sering digunakan untuk memecahkan masalah yang berhubungan dengan suatu optimasi.

Langkah-langkah dalam menentukan lintasan terpendek pada algoritma Dijkstra yaitu:

- 1. Pada awalnya pilih *node* sumber sebagai *node* awal, diinisialisasikan dengan "1".
- 2. Bentuk tabel yang terdiri dari *node*, status, bobot, dan *predecessor*. Lengkapi kolom bobot yang diperoleh dari jarak *node* sumber ke semua *node* yang langsung terhubung dengan *node* sumber tersebut.
- 3. Jika *node* sumber ditemukan maka tetapkan sebagai *node* terpilih.
- 4. Tetapkan *node* terpilih dengan label permanen dan perbaharui *node* yang langsung terhubung.
- 5. Tentukan *node* sementara yang terhubung pada *node*  yang sudah terpilih sebelumnya dan merupakan bobot terkecil dilihat dari tabel dan tentukan sebagai *node*  terpilih berikutnya.
- 6. Apakah *node* yang terpilih merupakan *node* tujuan?. Jika ya, maka kumpulan *node* terpilih atau *predecessor* merupakan rangkaian yang menunjukkan lintasan terpendek.

## **3.5ArcGIS 10.2**

Menurut Beni (2015) perangkat lunak ArcGIS 10 (gambar 2.7) merupakan perangkat lunak SIG yang baru dari ESRI (*Environmental Systems Research Institute*), yang memungkinkan pengguna untuk memanfaatkan data dari berbagai format data. Dengan ArcGIS pengguna dapat memanfaatkan fungsi desktop maupun jaringan, selain itu juga pengguna bisa memakai fungsi pada level ArcView, ArcEditor, ArcInfo dengan fasilitas ArcMap, ArcCatalog dan Toolbox. Materi yang disajikan adalah konsep SIG, pengetahuan peta, pengenalan dan pengoperasian ArcGIS, input data dan manajemen data spasial, pengoperasian ArcCatalog, komposisi atau tata letak peta dengan ArcMap, memanfaatkan perangkat lunak SIG ArcGIS 10 untuk pengelolaan data spasial dan tabular serta untuk penyajian informasi peta.

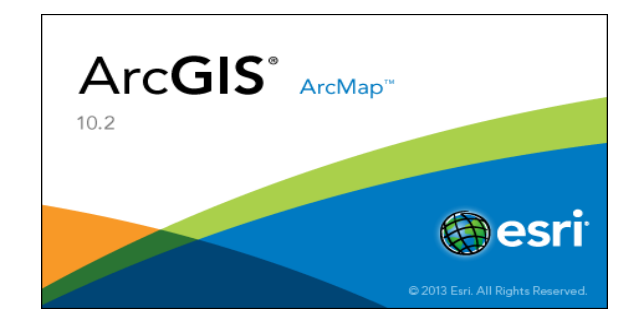

#### **Gambar 2.7. ArcGIS 10.2**

# **4. RANCANGAN SISTEM/ APLIKASI**

## **4.1FOD Usulan Sistem Yang Sedang Berjalan**

Dengan sistem yang sudah berjalan, dirasa perlu untuk meningkatkan kinerja sistem demi memperbaiki pelayanan kepada masyarakat. Hal – hal yang dibutuhkan sistem yang sedang berjalan antara lain :

- a. Adanya suatu sistem informasi yang dapat menampilkan informasi berupa lokasi dan data pos pemadam kebakaran, jaringan jalan, dan batas kecamatan.
- b. Adanya suatu sistem informasi yang dapat mencari

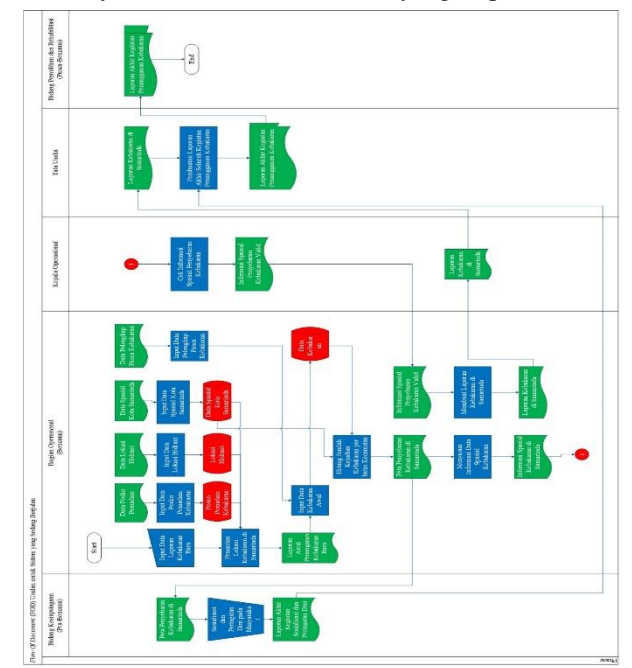

lokasi kebakaran, lalu menampilkannya dan memberi informasi tentang letak titik kebakaran, serta posko yang terdekat yang dapat mencapai lokasi.

## **Gambar 4.3.** *Flow Of Document* **Usulan untuk Sistem yang sedang berjalan**

#### **4.2***Flowchart* **Sistem Admin**

*Flowchart* sistem admin dibuat khusus untuk kebutuhan admin, seperti yang digambarkan pada gambar 4.4 :

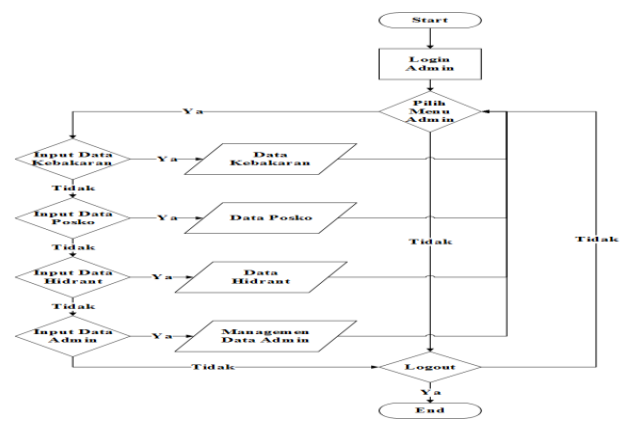

**Gambar 4.4.** *Flowchart* **Sistem Admin**

*Flowchart* dari gambar 4.4, menjelaskan tentang sistem yang akan digunakan admin, jadi akan ada fitur untuk menginput data kebakaran dan data pelengkap lainnya yang akan ditampilkan pada peta spasial, hingga pada aksi managemen user untuk *input, update, delete.*

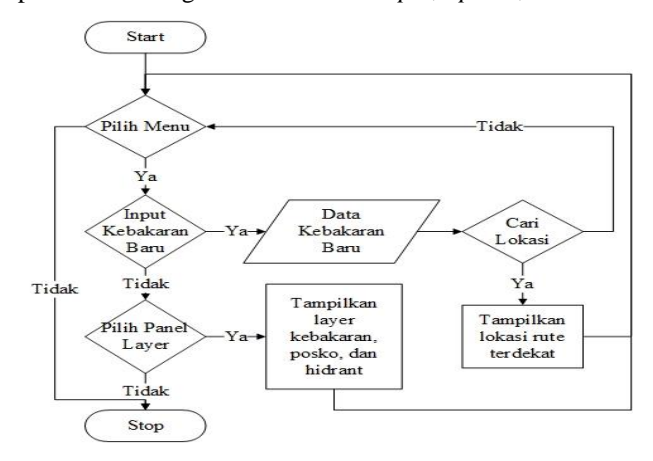

#### **4.3***Flowchart* **WebGIS**

*Flowchart* ini akan menjelaskan bagaimana admin berinteraksi dengan webgis, seperti pada gambar 4.5 :

# **Gambar 4.5** *Flowchart* **WebGIS**

# **4.4***Site Map*

*Site map* yang dirancang akan dapat digunakan admin dan user agar dapat berinteraksi dengan sistem dan mempermudah navigasi untuk memperoleh informasi yang dibutuhkan.

#### 1. *Site Map User*

*Site map* untuk *user* akan digambarkan dibawah ini :

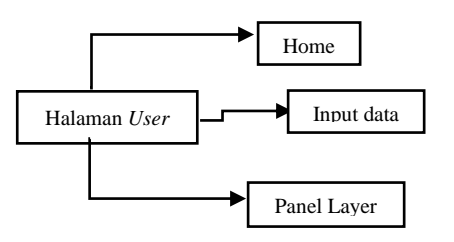

**Gambar 4.6** *Site map user*

*Site map* pada gambar 4.6, menjelaskan pada halaman user terdapat satu buat tampilan yaitu halaman user*,* yang terdapat atribut pendukung untuk peta webgis seperti *layer,* input data, dan data lainnya yang terdapat dalam peta spasial webgis.

# 2. *Site Map* Admin

Adapun *site map* untuk admin adalah sebagai berikut :

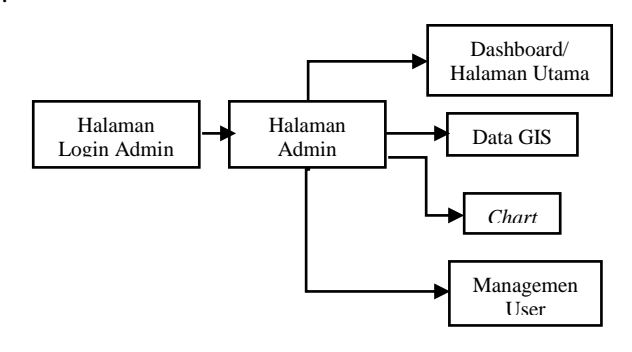

Gambar 4.7. *Site Map* Admin

*Site map admin* pada gambar 4.7 tersebut menjelaskan pada sebelum masuk dihalaman utama admin akan dihadapkan pada halaman login dan setelah itu masuk kehalaman utama dimana terdapat menu Data GIS, untuk proses input data kebakaran dan data pelengkap lainnya, menu *Chart,* laporan data yang di tampilkan melalui *chart/* diagram. Managemen user untuk proses *input user baru, update,* dan *delete.*

#### **4.5***Database*

Database merupakan sekumpulan informasi yang berguna, diorganisasi dalam bentuk kumpulan *file-file*  yang saling berhubungan antara satu dengan yang lainnya. Struktur database meliputi *field,* data dalam *row,* tipe data dan jumlah *digit* yang dimasukkan (*size*) serta *file* kunci (*primary key* dan *foreign key*). Tampilan *database* ini terdiri dari beberapa tabel, antara lain :

1. Tabel *admin*

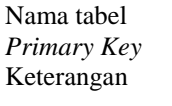

user *Primary Key* : *id\_user*

merupakan tabel admin yang menampung data admin.

**Tabel 4.2.** *Admin*

| <b>Nama</b> | <b>Tipe Data</b> | Panjang | Keterangan                                         |
|-------------|------------------|---------|----------------------------------------------------|
| id user     | <b>INT</b>       |         | Id user (<br>primary key).                         |
| nama user   | <b>VARCHAR</b>   | 15      | Username<br>untuk user/<br>admin.                  |
| password    | VARCHAR(<br>md5) | 100     | Password<br>user/admin<br>yang di<br>$hash(md5)$ . |

2. Tabel kebakaran

Nama tabel : tbl kebakaran

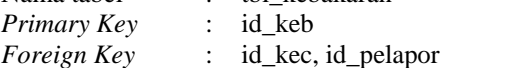

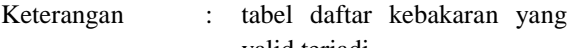

valid terjadi.

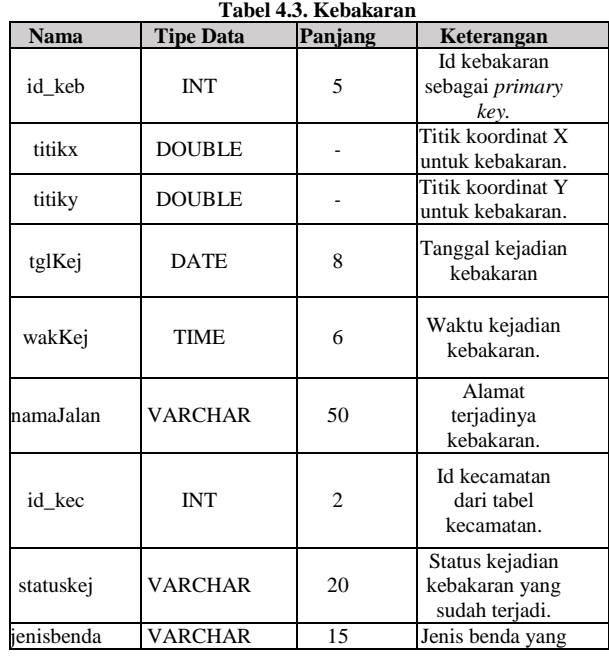

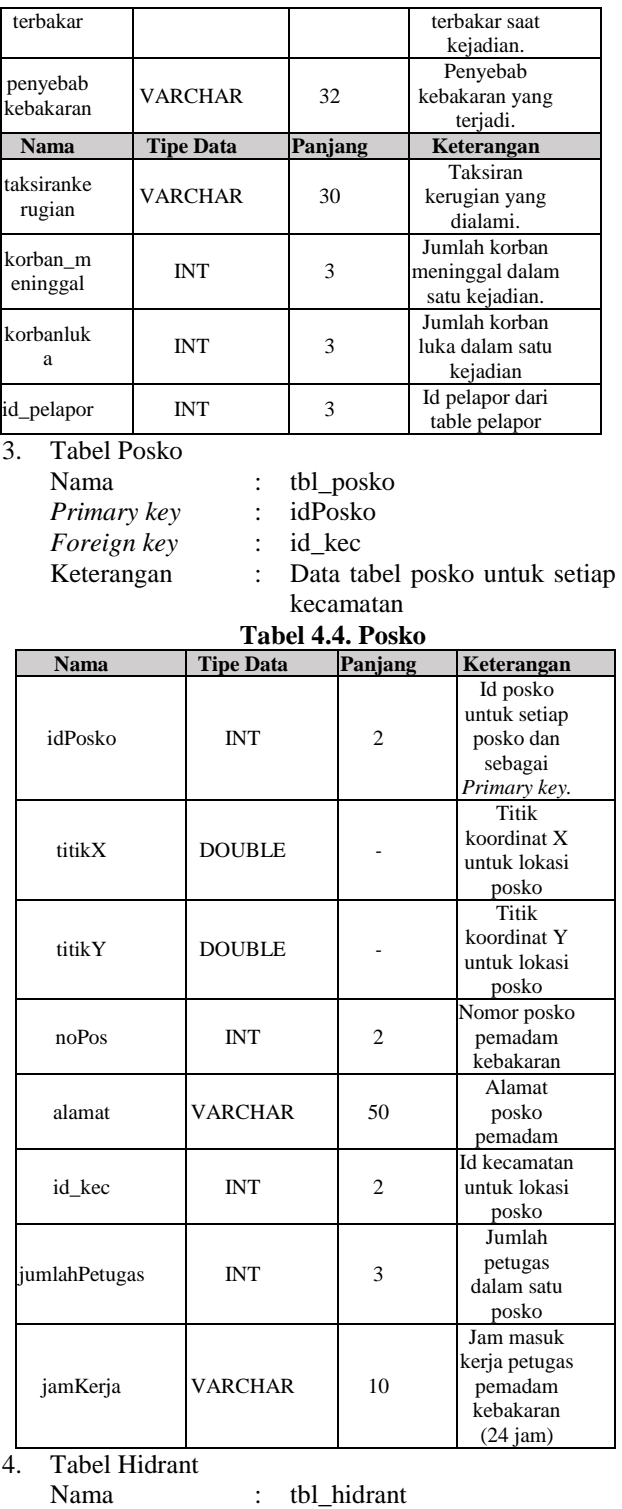

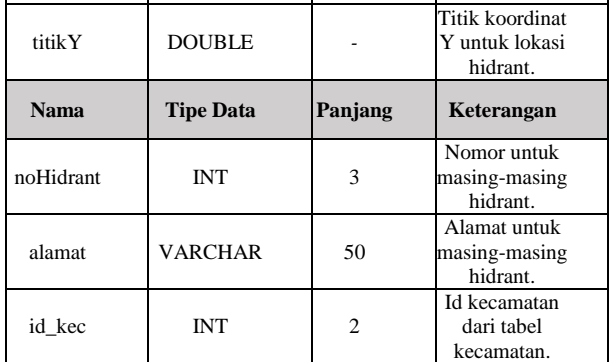

hidrant.

5. Tabel pelapor

: tbl\_pelapor<br>: id\_pelapor

*Primary key* :<br>Keterangan :

: Tabel data untuk pelapor

kebakaran baru **Tabel 4.6. Pelapor**

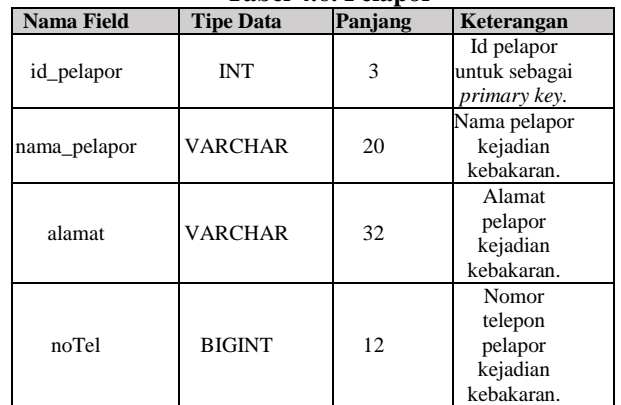

6. Tabel lapor kejadian kebakaran baru

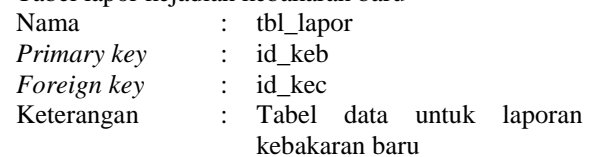

# **Tabel 4.7. Lapor Kebakaran Baru**

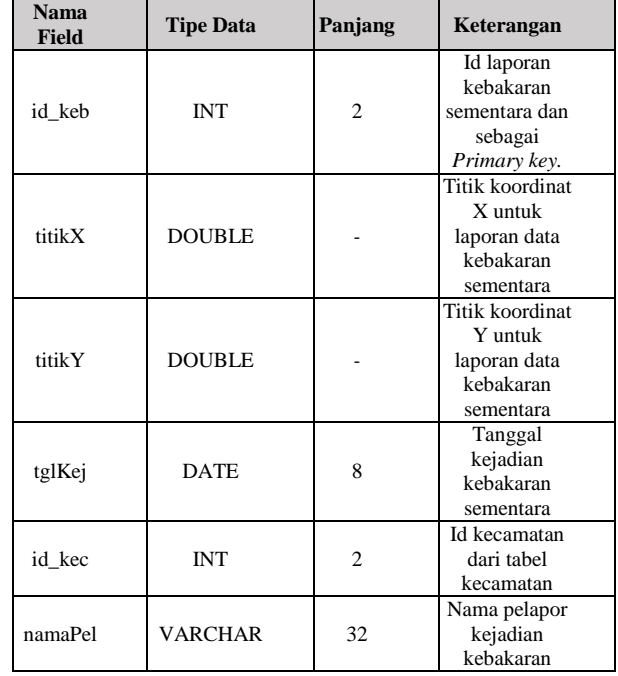

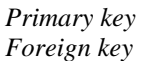

*Primary key* : idH *Foreign key* : id\_kec

Keterangan : Data tabel hidrant untuk tiap posko

#### **Tabel 4.5. Hidrant**

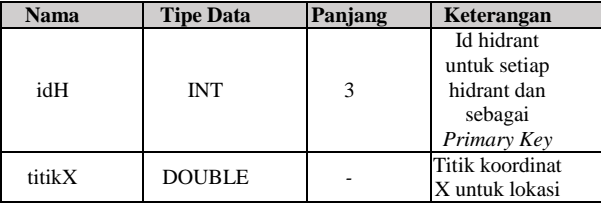

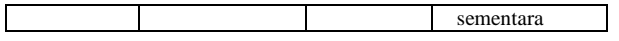

## 7. Tabel Unit Pemadam Kebakaran

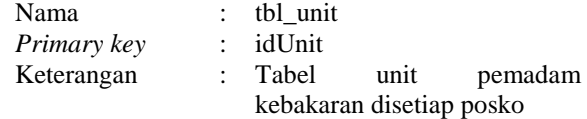

**Tabel 4.8. Unit Pemadam Kebakaran**

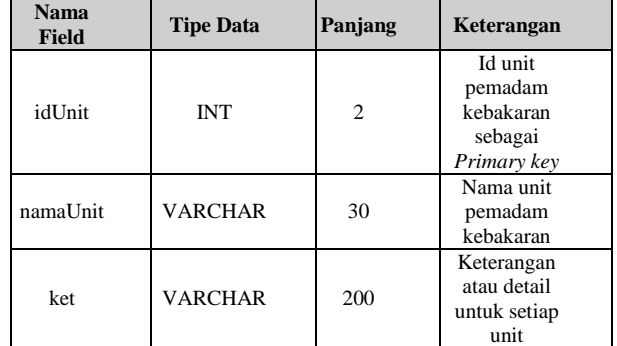

8. Tabel Penyebab Kebakaran

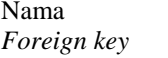

: tbl\_pkebakaran

*Foreign key* : id\_kec, id\_keb

Keterangan : Tabel data penyebab kebakaran digunakan untuk menyimpan data penyebab kebakaran secara spesifik.

#### **Tabel 4.9. Penyebab Kebakaran**

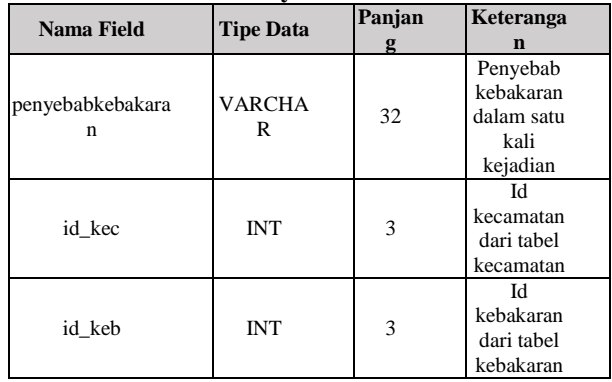

9. Tabel Jenis Benda Terbakar

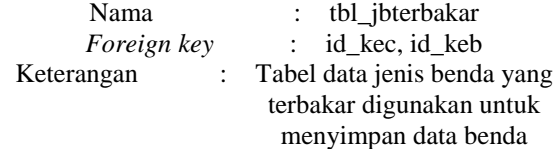

terbakar secara khusus.

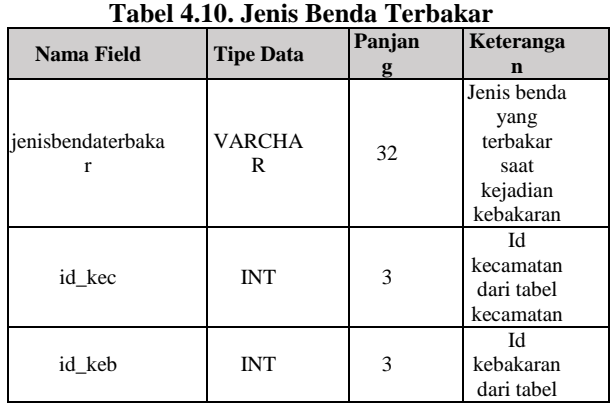

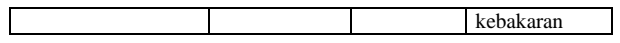

# 10. Tabel Kecamatan

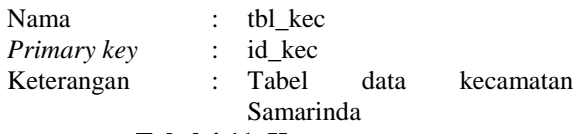

#### **Tabel 4.11. Kecamatan**

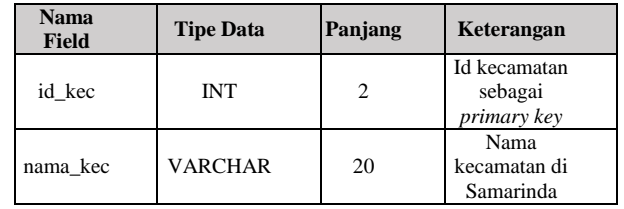

# **5. IMPLEMENTASI**

# **1. Implementasi pada ArcGIS 10**

1) Persiapkan sebuah peta gambar dengan format *.jpg* dengan ketentuan peta tersebut harus memiliki citra koordinat didalamnya yang akan digunakan sebagai media refrensi untuk membuat koordinat pada tahap *Georefecence*.

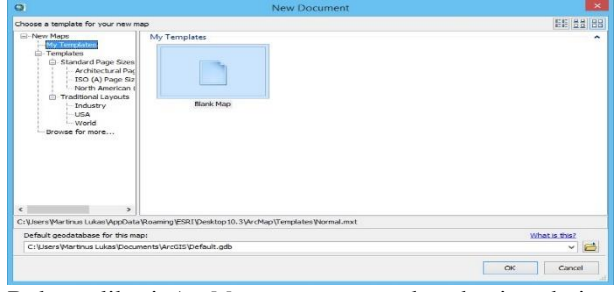

2) Buka aplikasi *ArcMap* yang merupakan bagian dari *ArcGIS* 10, pilih *My Template*, pada kotak pilihan pilih *Blank Map,* lalu pilih *Ok.*

# **Gambar 4.8. Proses membuat dokumen baru***.*

- 3) Setelah masuk dihalaman kerja *ArcMap,* pilih *menu Layer* yang terdapat di kotak dialog *Table Of Contents* (TOC).
- 4) Klik kanan dan pilih *properties*, pada kotak dialog *properties* pilih tab *Coordinate System* yang beguna

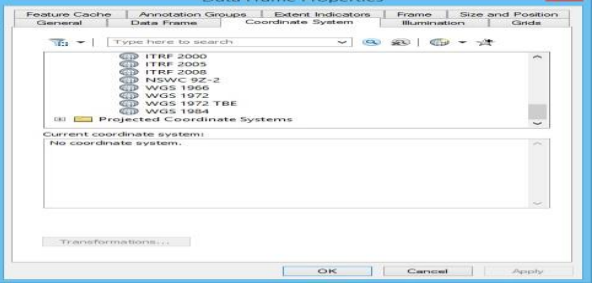

sebagai koordinat standar dunia. Setelah itu pilih *Geographic Coordinate System*, pilih *World*, lalu pilih *WGS* 1894 dan *Ok*.

# **Gambar 4.9. Proses mengatur** *Coordinate System*

5) Selanjutnya pada kotak dialog *Table Of Content*, klik kanan lagi pada menu *Layer*, lalu pilih *Add Data.* Cari gambar peta yang akan digunakan dalam proses *Georefence.* Setelah terpilih, jika terdapat kotak dialog untuk membuat *Piramid Data*, di abaikan saja.

- 6) Jika gambar peta berhasil masuk di *ArcMap*, saatnya untuk melakukan *Georefence,* cek di menu *toolbar*  jika tidak terdapat *tool Georefence*, lakukan customnisasi dengan cara pilih menu *Customize* lalu pilih *Toolbar,* pada kotak *Toolbar* pilih *Georeferencing.*
- 7) Setelah *toolbar Georeferencing* tampil, langkah selanjutnya adalah proses *Georeference*. Pada menu *Georeferencing,* pilih ikon *Add Control Point* untuk memasukan koordinatnya secara manual, adapun koordinat yang akan di masukkan bisa berupa *Longtitude* dan *Latitude* atau koodinat DMS (*Degree Minute Seconds*).
- 8) Lakukan proses *Georeference* pada gambar peta yang sudah disiapkan dengan memasang titik-titik koordinat digambar sesuai dengan referensi gambar koordinat yang dimiliki.

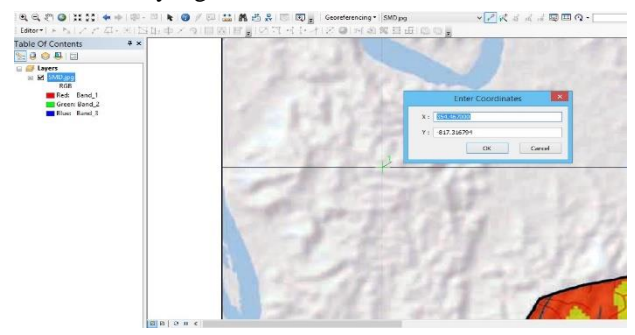

**Gambar 4.10. Proses** *georeference* **pada gambar peta dasar.**

- 9) Setelah proses *Georeference* selesai, selanjutnya adalah membuat batas kecamatan pada peta dasar. Pada *Toolbar* sebelah kiri gambar, pilih *Catalog,* sehingga memunculkan kotak dialog *Catalog.*
- 10)Pilih menu *AddIns*, klik kanan dan pilih *New*, lalu pilih *Shapefile* karena data pada *ArcGis* 10 hanya akan disimpan dalam bentuk *shapefile*.

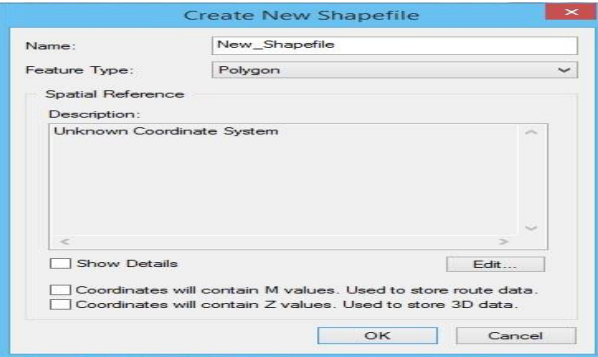

11)Setelah itu pada kotak dialog membuat data *shapefile,*  isikan nama dan fitur tipe apa yang akan digunakan, dalam hal ini pembuatan batas kecamatan menggunakan *Polygon.*

# **Gambar 4.11. Membuat data** *shapefile*

- 12)Setelah terbentuk, pilih menu *Editor* pada *toolbar* lalu pilih *Start Editing.* Selanjut pilih kotak dialog sebelah kiri gambar *Create Features*, pilih fitur batas kecamatan dan pilih tipenya *Polygon* pada *Construction Tools.*
- 13)Proses membuat batas kecamatan bisa digunakan

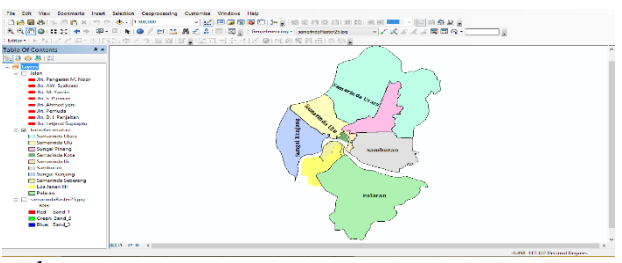

langsung.

#### **Gambar 4.12. Proses membangun batas kecamatan pada peta Samarinda**

# **2. Implementasi Tampilan SIG**

1) Halaman utama / *Home* WebGis

Pada halaman ini, admin/ user BPBD disajikan tampilan webgis, dengan beberapa fitur di *interface* nya, antara lain :

(1) Menu atas (*navbar static top*), terdiri dari simbol pensil untuk input data laporan kebakaran baru, simbol info untuk melihat detail kebakaran, posko, dan hidrant, dan simbol lingkaran untuk melihat radius jarak kebakaran.

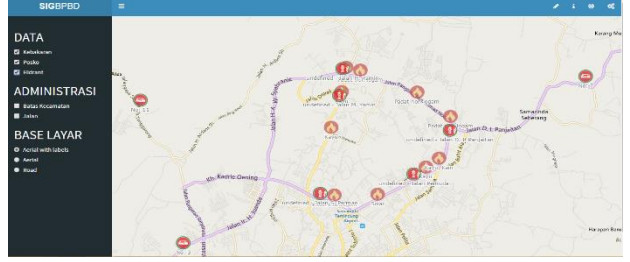

(2) Menu samping (*sidebar*) sebuah *panel* yang berisikan layer-layer pendukung di tampilan peta webgis dengan sifat on-off.

# **Gambar 4.13. Halaman utama WebGIS**

2) Halaman login admin

Pada halaman ini, digunakan untuk login ke sistem halaman admin.

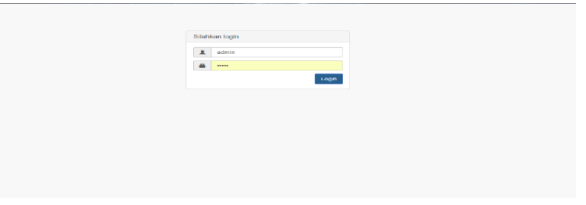

## **Gambar 4.14. Halaman login admin**

3) Halaman utama admin

Pada halaman ini disajikan halaman utama dari sistem admin, berupa jumlah data kebakaran yang telah terjadi, jumlah posko, dan jumlah hidrant.

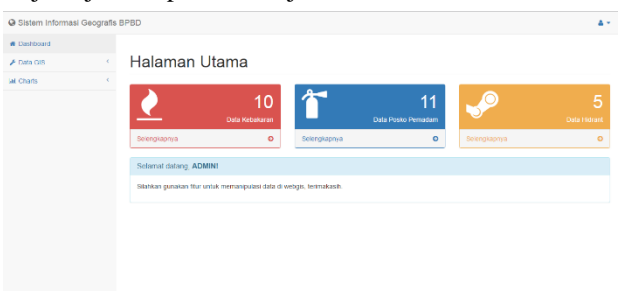

#### **Gambar 4.15. Halaman utama admin**

#### 4) Formulir Input Data Kebakaran

Sebuah form untuk *input* data kebakaran yang telah Input Data Kebakaran

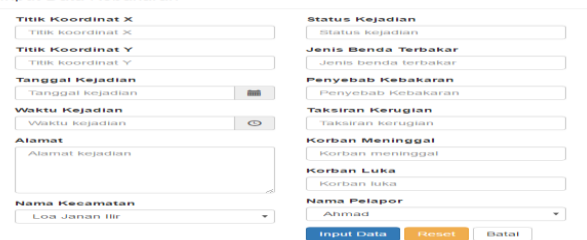

#### valid.

# **Gambar 4.16. Formulir** *Input* **Data Kebakaran**

# 5) Formulir Input Data Posko

Sebuah form untuk *input* data posko di setiap kecamatan.

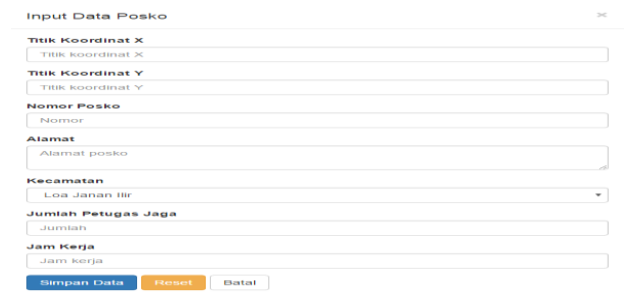

# **Gambar 4.17. Formulir** *Input* **Data Posko** 6) Formulir Input Data Hidrant

Sebuah form yang digunakan untuk *input* data hidrant.

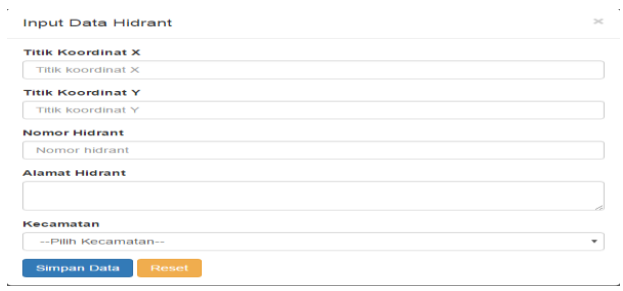

#### **Gambar 4.18. Formulir** *Input* **Data Hidrant**

#### 7) Laporan Berita Acara Kebakaran

Laporan berita acara dari data per kejadian kebakaran.

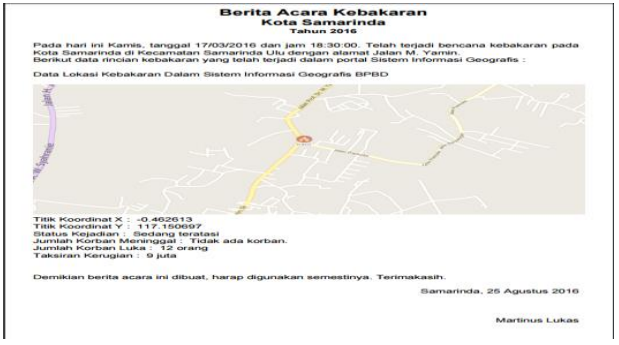

**Gambar 4.19. Berita Acara**

8) Laporan Data Rekapitulasi Kebakaran

Laporan hasil data rekapitulasi bencana kejadian kebakaran.

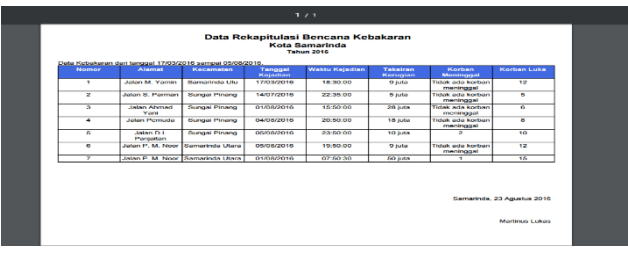

# **Gambar 4.20. Laporan Data Rekapitulasi Kebakaran.**

## 9) Grafik Data Kejadian Kebakaran Grafik data kejadian kebakaran per kecamatan.

Grafik Data Kebakaran

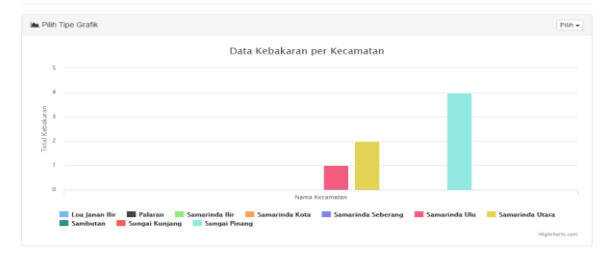

#### **Gambar 4.21. Grafik Bencana Kebakaran.** 10)Halaman Manajemen User/ Admin

Sebuah halaman untuk menambah, dan menghapus user/ admin untuk sistem webgis.

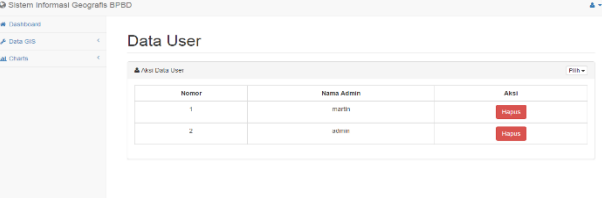

Gambar 4.22. Halaman manajemen *user*/ admin

#### **6. KESIMPULAN**

Berdasarkan penjelasan hasil dan pembahasan pada bab-bab sebelumnya, dapat disimpulkan bahwa :

- 1. Aplikasi GIS ini dapat dirancang dan dibuat menggunakan *website* untuk membantu penanganan laporan kebakaran secara *real time*, dan sebagai sumber informasi untuk instasi yang membutuhkan.
- 2. Aplikasi webgis ini diharapkan dapat membantu admin atau pegawai di Bagian Operasional untuk mengelolah laporan kebakaran baru, baik itu valid dan tidak valid. Sehingga penangganan kebakaran bisa lebih cepat teratasi dengan baik.
- 3. Dengan adanya Sistem Informasi Geografis BPBD ini, maka terbentuk lah data spasial kota Samarinda tentang penyebaran kejadian kebakaran. Manajemen data kebakaran yang baik akan menghasilkan informasi penyebaran kebakaran yang disajikan dalam bentuk tampilan peta, tabel dan grafik sehingga laporan yang dihasilkan menjadi lebih baik serta bermanfaat bagi Badan Penanggulangan Bencana dan Daerah.

## **7. SARAN**

Pengembangan aplikasi ini belumlah sempurna dan masih memiliki keterbatasan dan kekurangan serta memerlukan perbaikan untuk meningkatkan manfaat dari aplikasi ini. Adapun saran yang kiranya dapat membantu untuk membuat aplikasi ini menjadi lebih baik adalah sebagai berikut:

- 1. Diharapkan pada peneliti selanjutnya dapat mengembangkan aplikasi webgis ini dengan menambah fitur yang belum tersedia, seperti menampilkan gambar/ foto kejadian kebakaran.
- 2. Diharapkan pada peneliti selanjutnya untuk melakukan penelitian di tempat Badan Penanggulangan Bencana dan Daerah agar sistem yang ada dapat berkembang lebih baik.
- 3. Diharapkan pada peneliti selanjutnya dapat membuat layanan fitur webgis ini menjadi *webservice* agar dapat di akses menggunakan aplikasi serupa di perangkat *mobile*, bahasa pemograman yang lain seperti Java, dan perangkat keras dan lunak lainnya.

### **8. Daftar Pustaka**

- Adi, D. S.; Siyamtiningtyas, Y. 2010. Teknologi Informasi dan Komunikasi. Jakarta : PUSAT PERBUKUAN Kementrian Pendidikan Nasional.
- Amsyah, Zulkifli. *Manajemen Sistem Informasi.* Jakarta : PT. Gramedia Pustaka Utama, 2006, hlm. 289.
- Andree Ekadinata et al. 2008. Sistem Informasi Geografis untuk Pengelolaan Bentang Lahan Berbasis Sumber Daya Alam. Bogor: World Argoforestry Centre (ICRAF).
- Anonim. 2007. Pedoman Penanggulangan Bencana Banjir. Jakarta: BAKORNAS PB.
- Dadan, Sutisna. 2007, 7 *Langkah Mudah Menjadi Webmaster.* Jakarta: Penerbit Mediakita.
- Eddy Prahasta. 2010. Sistem Informasi Geografis: Konsep-konsep Dasar (Perspektif Geodesi & Geomatika). Bandung: Penerbit Informatika.
- Firdaus. 2007, *7 Jam Belajar Interaktif PHP & MySQL dengan Dreamwever*. Palembang: Maxikom.
- http://www.jakartafire.com/dpk07/pengetahuan/inde x.php?act=detil&idb=297 (diakses pada tanggal 21 Desember 2015)
- Irawan. 2012, *Membuat Toko Baju Online dengan Joomla 2.5*. Palembang: Maxikom.
- Irhana, Agitha. 2013. Sistem Informasi Geografis Usaha Kecil dan Menengah Kota Samarinda. Samarinda : STMIK Widya Cipta Dharma.
- Jogiyanto, HM. 2007. *Analisis dan Desain Sistem Informasi.* Yogyakarta : ANDI.
- Kusworo. 2009, *Pemrograman Web Mencakup: HTML, CSS, Javascript & PHP rev. 3,*  Yogyakarta : ANDI
- Madcoms. 2011, Adobe Dreamweaver Cs6 Dan Php-Mysql Untuk Pemula. Penerbit : Andi Yogyakarta dan Madcoms.
- Manongga, D, Papilaya, S, Pandie, S 2010, "Sistem Informasi Geografis Untuk Perjalanan Wisata Di Kota Semarang', Jurnal Universitas Kristen Satya Wacana, vol. 10, No. 1.
- Murti, Linggo. 2010. Perancangan Sistem Informasi Geografis Kebakaran (Studi Kasus Suku Dinas Pemadam Kebakaran Jakarta Timur). Jakarta : UNIVERSITAS ISLAM NEGERI (UIN) SYARIF HIDAYATULLAH.
- Pressman, Roger S. 2007, *Rekayasa Perangkat Lunak*. Yogyakarta: Andi
- Raharjo, Beni. 2015, Belajar ArcGIS Desktop 10. Jakarta: Geosiana Press.
- Rachmat Antonius, Erick Kurniawan, Blasius Neri Puspika 2012. Implementasi Algoritma Dijkstra Dalam Penentuan Jalur Terpendek. Yogyakarta : INFORMATIKA.
- Sukmana, Ikmal Rahmatillah, 2011, Pembelajaran Bahasa Arab TingkatDasar Berbasis Web Dengan Metode Interactive Learning.
- Suyanto. Asep Herman. 2007, *Step by Step : Web Design Theory and Practice*. Yogyakarta: Penerbit Andi.
- Whitten, Bentley. 2007.System Analysis and Design, 7th Edition. New York: The McGrawHill Companies, Inc.
- Wiswakarma, Komang. 2009. Membuat Katalog Online Dengan PHP & CSS, Lokomedia, Yogyakarta.
- www.cnet.com/artikel/9-website-cool-you-need-toknow/#, (diakses pada tanggal 16 Agustus 2016, jam 19.30 WITA.)